## Daylight Saving Time Rule Change

<mark>Note:</mark><br>The DST change is not covered under warranty as BRG has no way to anticipate federal changes. If return is required, BRG will review and take all possible steps to minimize customer expense but the customer is resp made or not. Due to workload, 'priority' support unavailable.

This document assumes the user is comfortable navigating the BRG mode menu system and has access to the buttons on the clocks or the IR Remote if so equipped. If not, call BRG at 1-800-295-0220 (8-5 CST) before proceeding, support@brightclock.com.

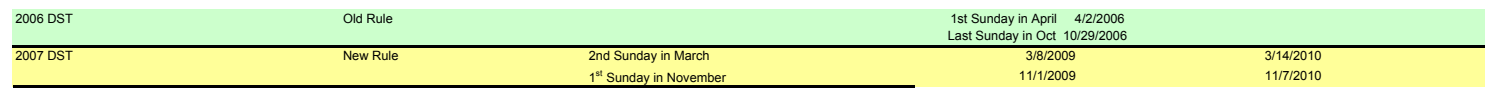

First determine the processor type and firmware version number.

1. Press the yellow Mode button for one second and release. If the display blinks rapidly while the button is pressed (Tiger processor), Perform steps 2 and 3 only. If the display does not blink (Mega processor), perform steps 4 and 5 only.

2. Continue to hold the Mode button until the display stops blinking. Then, release the Mode button. A "1" should appear on the display.

3. Use the Up and Down buttons to navigate the menu. Go to Mode 19. Once 19 is displayed, momentarily press the Mode button to display the processor version number. Press the blue Timer control  $\overleftrightarrow{\mathbf{0}}$ button to exit the menu. End.

4. Press and hold the yellow Mode button. Continue to hold the Mode button a few seconds until a "01" appears on the display.

5. Use the Up and Down buttons to navigate the menu. Go to Mode 19. Once 19 is displayed, momentarily press the Mode button to display the processor version number.

Press the blue Timer control button to exit the menu.

Step

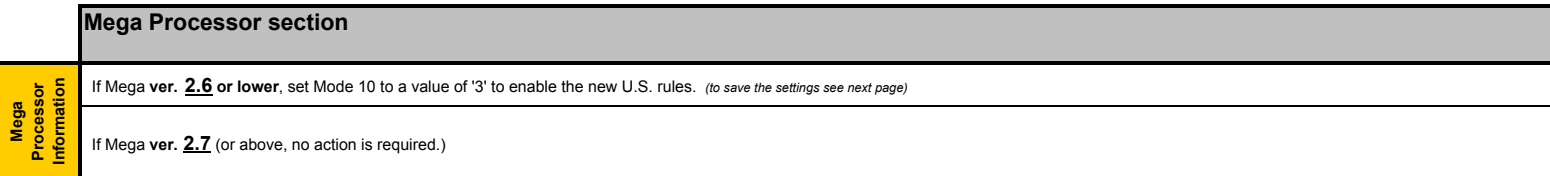

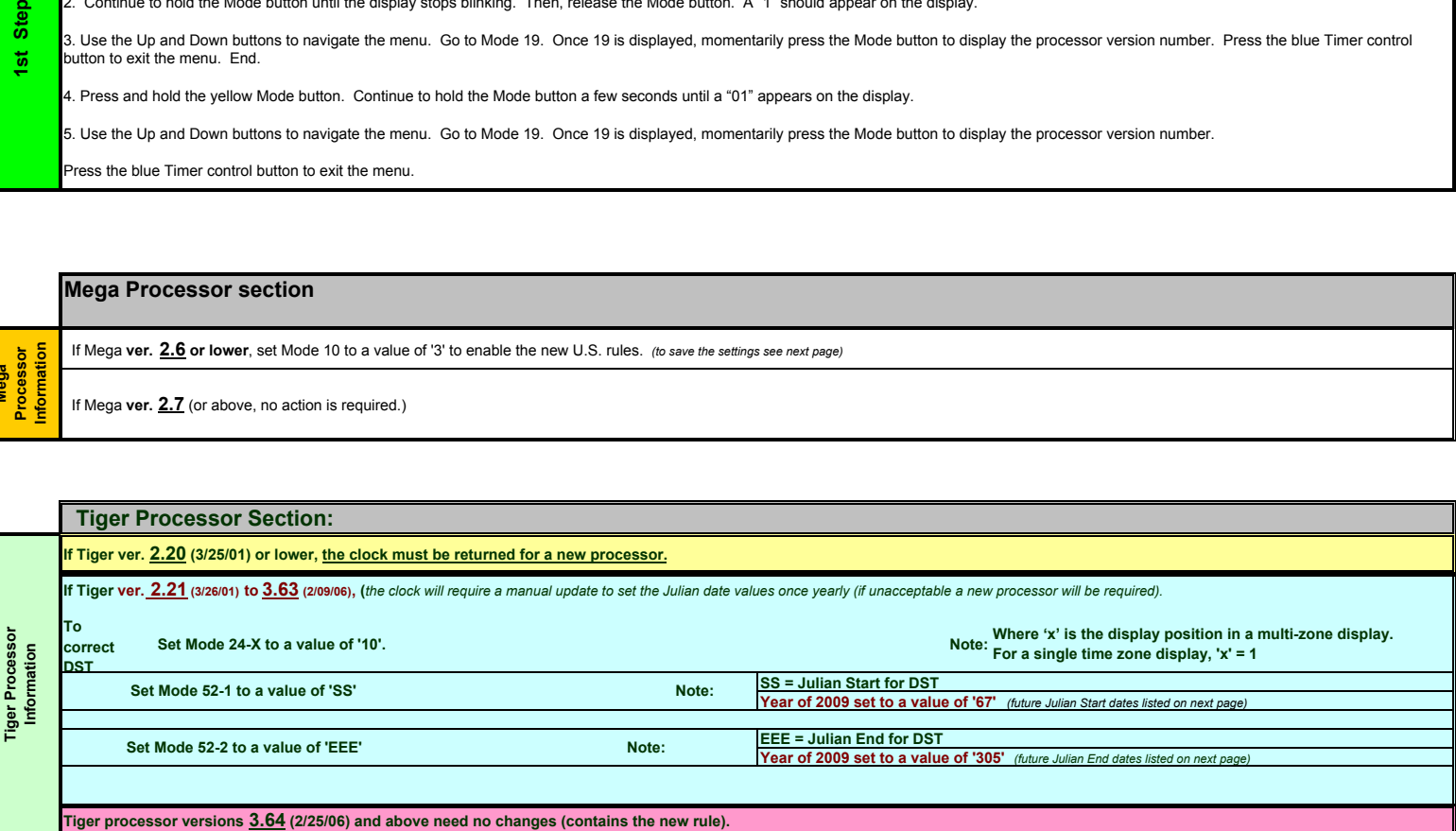

BRG is anxious to retain you as a customer and will perform upgrades and repairs at the lowest possible cost. However, some variables beyond our control may impact the cost. For the following reasons, quotes cannot be given in advance. The reasons include:

The age of the clock.

The complexity of the clock.

Condition on arrival at our facility.

Other existing defects such as defective displays.

Complex alarm schedules to move from the old processor to the new.

NOTE: RMA's generated for master clocks with alarm schedules, please remember to include a copy of the schedule.

We hope this document resolves your issues. If not contact, BRG Tech Support at 1-800-295-0220 from 8-5 Central Standard Time, or send email to support@brightclock.com

## Additional User Information

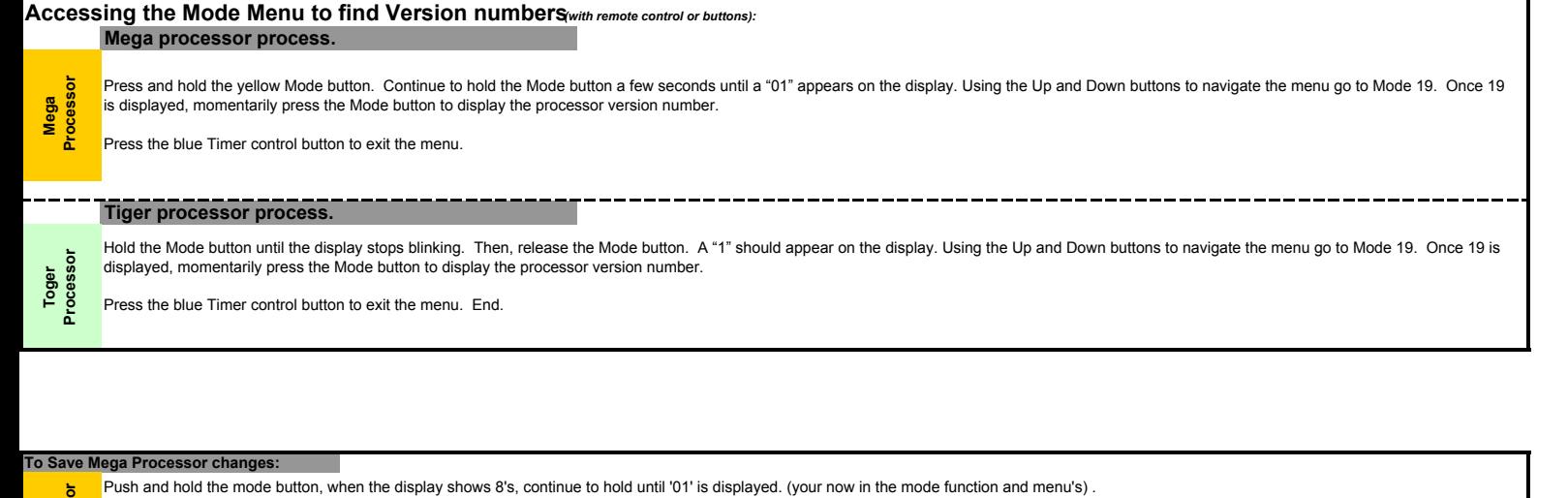

Mega<br>Processor Use the up button to advance the display to 94.

Press and release the mode button.

Press and hold the mode button until the display shows all '8's'. Release the mode button.

Julian Start dates: (Mode 52-1)<br>If Year 2010 enter '73' If Year 2011enter '72' If Year 2012 enter '71' If Year 2013 enter '69' If Year 2014 enter '68' If Year 2015 enter '67' If Year 2016 enter '73' If Year 2017 enter '71' an End dates: (Mode 52-2) If Year 2010 enter '311' If Year 2011 enter '310' If Year 2012 enter '309' If Year 2013 enter '307' If Year 2014 enter '306' If Year 2015 enter '305' If Year 2016 enter '311' If Year 2017 enter '309' Additional Julian Dates Information<br>Julian Start dates: (Mode 52-1)